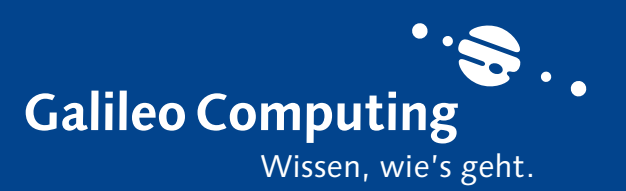

# **Scripte, Funktionen und Filter**

PowerShell-Scripte sind reine Textdateien mit der Endung .ps1 (auch bei PowerShell 2). Kommentare in Scripten werden mit # eingeleitet (denken Sie auch hier an Ihre Kollegen).

#### **Ausführungsrichtlinie**

Standardmäßig ist die Scriptausführung in der PowerShell deaktiviert (Sicherheit für Anwender). Dieses Verhalten regelt die Ausführungsrichtlinie ("Execution Policy"). Die aktuelle Einstellung wird mit Get-ExecutionPolicy abgefragt und mit Set-ExecutionPolicy gesetzt. Dabei sind u.a. folgende Einstellungen möglich:

Möchten Sie in Ihren Scripten Parameter entgegennehmen, die beim Aufruf mit angegeben werden, schreiben Sie als erste Codezeile im Script einen Param-Block mit Variablen. Beispiel: Param(\$file, \$ou)

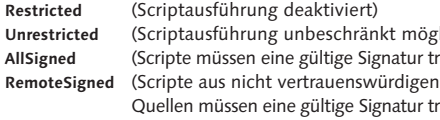

(Variablen werden in der PowerShell mit dem Dollarzeichen kenntlich gemacht) Der Aufruf des Scripts erfolgt dann wie folgt: C:\MeinScript -file test.txt -ou HR

#### **Scripte ausführen**

Mit Funktionen und Filtern definieren Sie eigene Befehle. Der grundlegende Aufbau sieht so aus: **Function NAME(ÜBERGABEPARAMETER) { } Filter NAME(ÜBERGABEPARAMETER) { }** Beispiel:

Standardmäßig wird eine Scriptdatei bei einem Doppelklick nicht ausgeführt (wie bei Batch- und VBS-Dateien), sondern sie wird in Notepad geöffnet (Sicherheit für Anwender). In der Konsole starten Sie ein Script über die Eingabe des Dateinamens und (ganz wichtig) dem vorangestellten Pfad. Ob das .ps1 mit angegeben wird, ist Geschmackssache. Geben Sie also für die Scriptdatei **MeinScript.ps1** nicht **MeinScript** ein, sondern etwa **C:\MeinScript** oder **.\MeinScript**, wenn die Datei im aktuellen Ordner liegt.

**Get-Help CMDLET** (Befehlsübersicht) **Get-Help CMDLET -Examples** (Einsatzbeispiele) Get-Help CMDLET -Full

#### **Übergabeparameter**

#### **Funktionen und Filter**

Der Cmdletaufruf ist sehr flexibel, was die Schreibweise der Parameter betrifft. Hier einige Varianten:

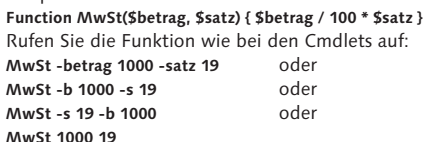

Für Filter gilt dasselbe. Funktionen und Filter unterscheiden sich, wenn sie innerhalb der Pipeline eingesetzt werden.

Beispiel: **CMDLET | FUNKTION** oder **CMDLET | FILTER**

Die Tabelle listet die wesentlichen Unterschiede auf:

Alle Objekte, die Sie innerhalb von Funktionen und Filtern ausgeben, werden in der Pipeline weitergeleitet.

# **Cmdlets**

Die wesentlichen Befehle der PowerShell werden Cmdlets (sprich "Commandlets") genannt. Welche Cmdlets verfügbar sind, liefert der Befehl **Get-Command -CommandType Cmdlet**

Zu jedem Befehl können Sie einen Hilfetext mit dem Cmdlet Get-Help abrufen:

**Aufbau** Alle Cmdlets folgen denselben Namenskonventionen. Jeder Bezeichner beginnt mit einem Verb, dann ein Minuszeichen und zuletzt ein Subjekt, mit dem die Art der zu verarbeitenden Daten bestimmt wird. Die Groß-/ Kleinschreibung ist dabei grundsätzlich egal.

> In der Ausgabe finden Sie den TypeName (Klassenname) und, je nach Klasse, die Eigenschaften (Properties, Alias-Properties, ScriptProperties), Methoden und Ereignisse.

#### **ktbestandteile auswähl**

# **Parameter & Attribute**

Auch die Übergabe von Parametern und Attributen folgt bei jedem Cmdlet denselben Regeln.

# Beispiel:

Oft werden Sie auf der Suche nach bestimmten Objekten sein, etwa beendete Dienste, Benutzerkonten mit abgelaufenem Kennwort, volle Mailboxen, etc. Mit Where-Object (Alias ?) filtern Sie Objekte in der Pipeline.

Parameter werden immer mit einem Minuszeichen eingeleitet. Argumente bestimmen den Wert des jeweiligen Parameters. Soll ein Parameter mit mehr als einem Argument belegt werden (im Beispiel -EntryType), werden diese mit einem Komma getrennt.

#### **Aufrufvarianten**

**Get-Service -Name wuauserv -ComputerName London** Ausführliche Variante

#### **Get-Service -N wuauserv -C London**

Hier wurden die Parameternamen verkürzt geschrieben. Dies ist möglich, solange es keinen weiteren (optionalen) Parameter gibt, der mit N bzw. C beginnt.

#### **Get-Service -C London -N wuauserv** Vertauschte Reihenfolge

# **Get-Service wuauserv -C London**

Der Parameter -Name wurde weggelassen. Dies ist möglich, sofern die Reihenfolge, die in der Hilfe angegeben ist, eingehalten wird.

Am Einfachsten ist die Remoting-Funktionalität über die PowerShell ISE ("Integrated Scripting Environment") zu nutzen. Ggf. müssen Sie diese auf den Server-Betriebssystemen als optionales Feature nachinstallieren. Es handelt sich dabei um eine (sehr) einfache grafische Oberfläche für die PowerShell-Anwendung und Script-

Die erste Variante eignet sich besonders in Scripten zur besseren Verständlichkeit des Befehls. Denken Sie an Ihre Kollegen, die Ihre Scripte vielleicht verstehen müssen.

#### **Aliase**

Aliase gibt es als Cmdlet-Kurzform (z.B. copy für Copy-Item) und um den Umstieg aus anderen Shells zu erleichtern (z.B. dir für Get-ChildItem). Welche Aliase es gibt, ermitteln Sie mit dem Cmdlet Get-Alias. Eigene Aliase legen Sie mit Set-Alias an.

Beispiel: **Set-Alias -Name gs -Value Get-Service**

# **Klassen und Objekte**

Mehrere voneinander unabhängige Befehle trennen Sie im ScriptBlock-Parameter mit einem Semikolon oder einem Zeilenwechsel. Beim gezeigten Einsatz von Invoke-Command wird jew

Ein ganz wesentliches Prinzip der PowerShell ist, dass die Cmdlets grundsätzlich keinen Text liefern, wie etwa bei Kommandozeilentools, die in der alten Eingabeaufforderung ausgeführt werden. Cmdlets liefern grundsätzlich Objekte. Diese Objekte haben einen ganz bestimmten Aufbau, der in der zugehörigen Klasse definiert ist. Die Klasse enthält keine Nutzdaten, etwa welche Benutzerkonten existieren, sondern nur den Aufbau von Benutzerkonten.

Geben Sie etwa den Befehl Get-Service, erhalten Sie folgende Ausgabe:

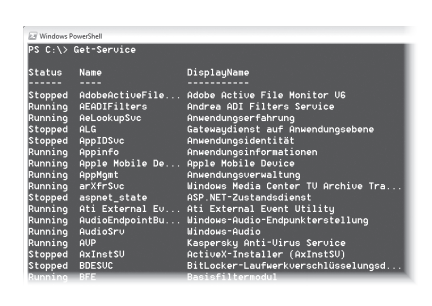

Get-Service liefert nicht den Text, sondern pro Dienst ein Objekt. Über die Objekte kann auf Eigenschaften (Properties), Methoden (Methods) und Ereignisse (Events) zugegriffen werden. Die ausgegebene Tabelle enthält drei Spalten, die für drei Eigenschaften stehen: Status, Name und Displayname.

Im Regelfall enthalten die Objekte viele weitere Eigenschaften als nur die standardmäßig angezeigten. Damit stellen sich zwei Fragen: Wie sind die Objekte aufgebaut (d.h. wie sieht die Klasse aus)? Wie arbeite ich mit den nicht aufgeführten Bestandteilen?

Den Objektaufbau ermitteln Sie über Get-Member.

#### Beispiel: **Get-Service | Get-Member**

Sind Sie an der Ausgabe anderer Eigenschaften als im Standardfall interessiert, hilft Select-Object (Alias select). Durch Komma getrennt geben Sie die Bezeichner der gewünschten Eigenschaften an. Geben Sie statt bestimmter Eigenschaften nur das Sternchen an, werden alle Eigenschaften samt ihrem Wert

ausgegeben.

# **Pipeline**

Mit der Pipeline verketten Sie Cmdlets untereinander. Die Ausgabe (Objekte) des einen Cmdlets wird an ein anderes Cmdlet weitergeleitet, das seine Funktion auf diese Objekte anwendet.

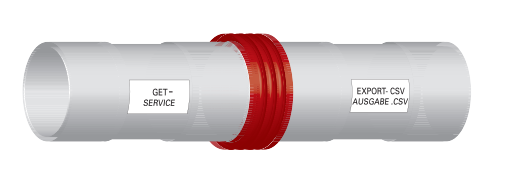

Get-Service liefert pro Dienst ein Objekt. Export-CSV verarbeitet ein Objekt nach dem anderen: Die Dienstinformationen werden nacheinander in der CSV-Datei abgelegt.

#### **Objekte filtern**

Beispiel: **Get-Service | Where-Object { \$\_.Status -eq "Stopped" } | Export-CSV Dienste.csv**

#### **Objekte verarbeiten**

Wollen Sie ermittelte Objekte mit mehreren Befehlen verarbeiten oder gibt es kein Cmdlet für die gewünschte Aufgabe und Sie müssen auf eine Objektmethode zurückgreifen, hilft eine Schleife mit dem Cmdlet ForEach-Object (Aliase %, foreach).

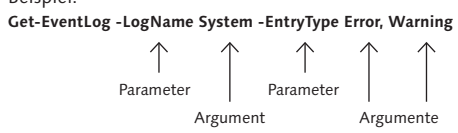

Beispiel: **Get-ChildItem | ForEach-Object { \$\_.Length / 1KB }**

Die Kommandos in den geschweiften Klammern werden für alle Objekte von Get-ChildItem ausgeführt. Das n zwischen Befehlen ist das Se oder ein Zeilenwechsel. Wie bei Where-Object steht die Variable \$\_ für die jeweiligen Objekte aus der Pipeline.

# **Remoting**

- möglich) Lur tragen)
- tur tragen)
- 
- 
- 
- 
- 
- 
- 

Mit der Remoting-Funktionalität können Sie auf anderen Computern im Netzwerk eine PowerShell-Sitzung starten und dort Kommandos ausführen. Die Ergebnisse werden dagegen auf der lokalen Maschine ausgegeben. Damit Sie Remoting nutzen können, müssen folgende Voraus-

setzungen erfüllt sein:

• Beide Maschinen verfügen über PowerShell 2

• Die Remote-Maschine befindet sich im selben

 • Auf der Remote-Maschine wurde der WinRM-Dienst gestartet und konfiguriert, sowie eine Firewallaus nahme eingerichtet (am Einfachsten über den ein maligen Aufruf von Enable-PSRemoting) • Sie verfügen auf der Remote-Maschine über

Administratorrechte

Domänen-Netzwerk

**Remoting mit PowerShell ISE**

Entwicklung.

Für das Remoting geben Sie den Menübefehl "File/New Remote-PowerShell-Tab" oder klicken auf das entspre-

chende Symbol.

Es erscheint ein Anmeldefenster. Geben Sie dort den Namen des Computers ein, zu dem Sie eine Verbindung aufbauen wollen. Der Benutzername samt Kennwort ist nur nötig, wenn Sie für die Anmeldung auf der Remote-Maschine ein anderes Benutzerkonto verwenden wollen. Hat der Verbindungsaufbau geklappt, steht nun vor dem PowerShell-Prompt der Remote-Computername. Alle Kommandos, die Sie nun in der ISE eingeben, werden auf der Remote-Maschine ausgeführt, die Ausgabe

erfolgt jedoch lokal.

## **Remoting in Scripten** PowerShell-Remoting über die ISE ist für den Einsatz

in Scripten kaum geeignet. Es gibt aber eine Reihe verschiedener Cmdlets, um das Remoting zu automatisieren. Wichtig ist dabei Invoke-Command. Hier geben Sie einen oder – durch Komma getrennt – mehrere Computernamen an, und einen Scriptblock, der auf der Remote-Maschine ausgeführt werden soll.

# Beispiel:

**Invoke-Command -Computername London -ScriptBlock { Get-EventLog -LogName System }**

eine neue Remoting-Session aufgebaut und danach geschlossen (temporäre Session), was bei mehreren Invoke-Commands unnötig Zeit kostet. In diesem Fall wäre eine dauerhafte Session (persistente Session) von Vorteil.

Beispiel: **\$s = New-PSSession -Computername London Invoke-Command -Session \$s -ScriptBlock { … }**

**… Invoke-Command -Session \$s -ScriptBlock { … }**

**Remove-PSSession -Session \$s**

Zu guter Letzt erhalten Sie eine Remoting-Session (interaktive Session) wie bei der ISE über das folgende Kommando:

**Enter-PSSession -Computername London**

# **Wichtige Cmdlets**

# **Autorenporträt**

Markus Widl ist Diplom-Informatiker. Seit rund 15 Jahren arbeitet er als Entwickler, Consultant und Trainer in der IT. Er hat sich sowohl auf Servertechnologien wie SharePoint und CRM als auch bei Entwicklertechnologien wie .NET, BizTalk und Silverlight spezialisiert.

Er ist als Sprecher bei verschiedenen Konferenzen und durch seine Autorentätigkeit bekannt. Auf der Basis umfangreicher Projekterfahrung entwickelt er außergewöhnliche Experten-Workshops, u.a. gibt er auch mehrtägige Seminare zur PowerShell (www.powershell-seminare.de). Sie erreichen Markus Widl unter:

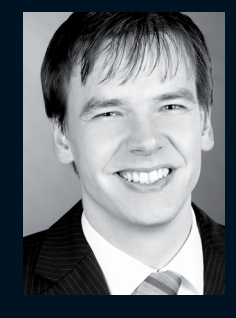

**markus@widl.de und twitter.com/markuswidl**

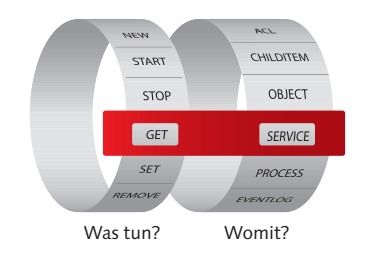

**Function MwSt(\$betrag, \$satz) {...} MwSt -betrag 1000 -satz 19**

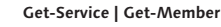

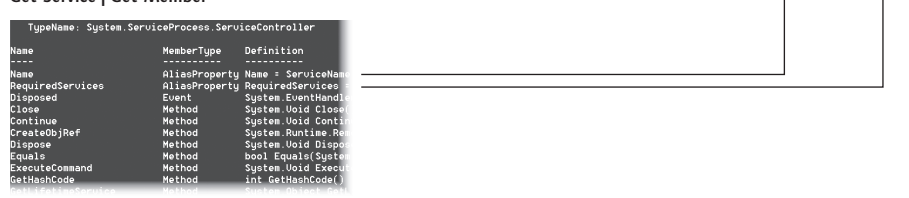

#### **Get-Service | Select-Object Name, RequiredServices**

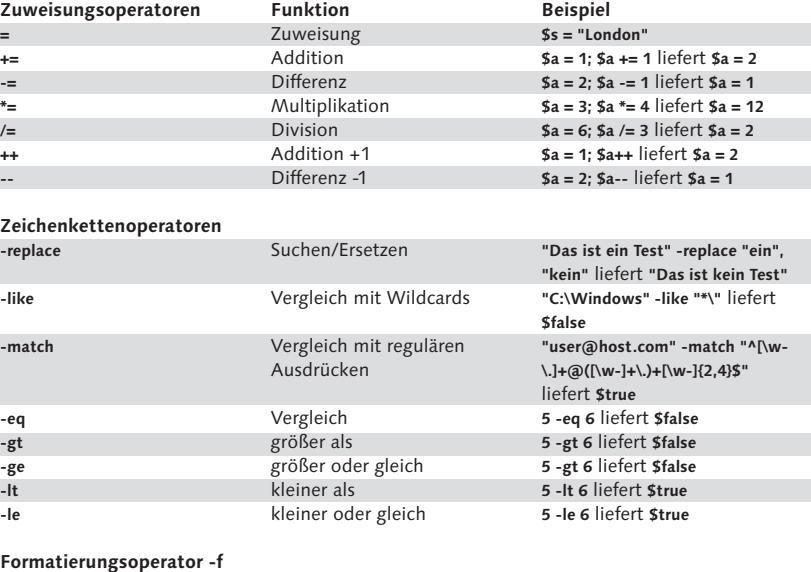

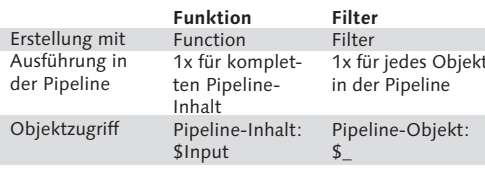

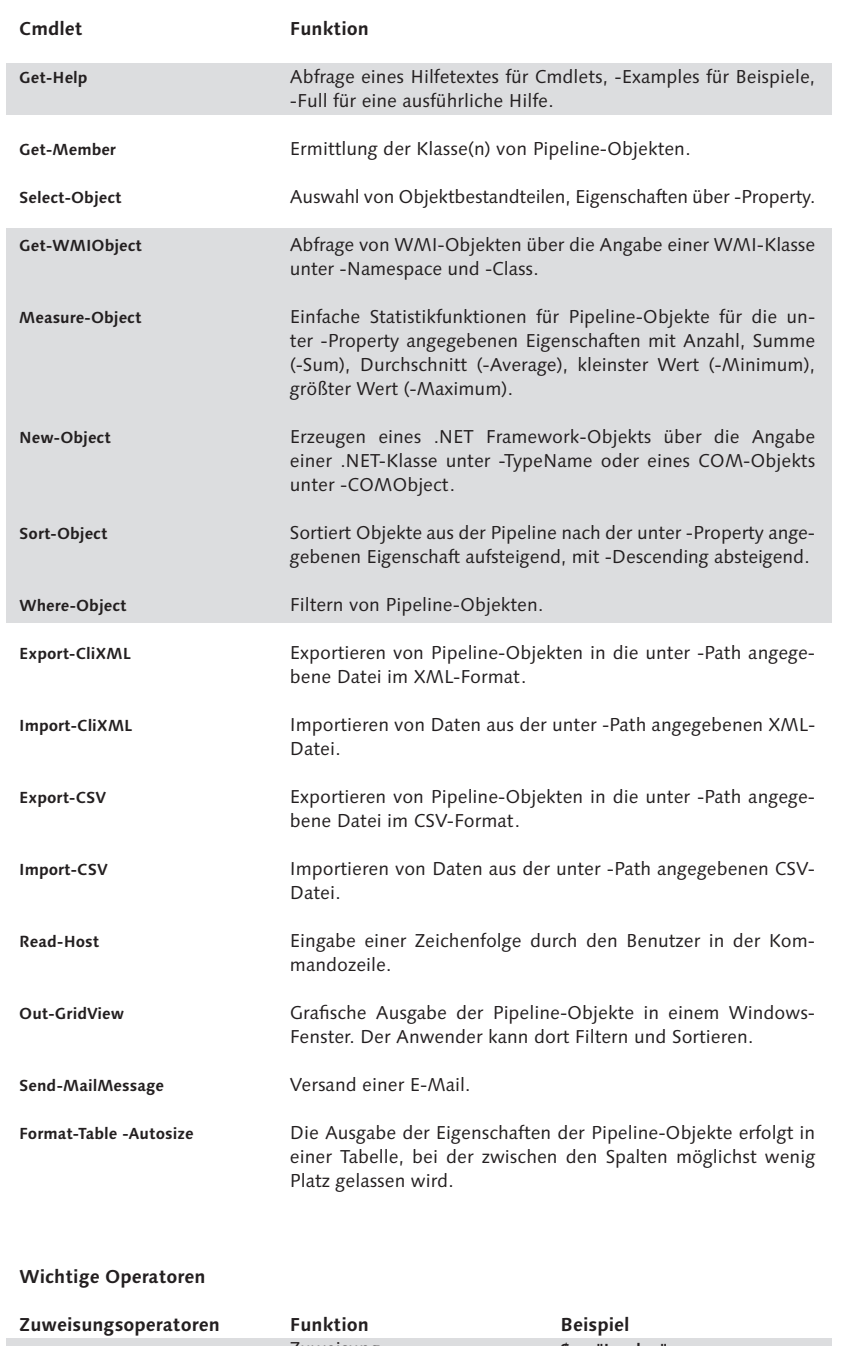

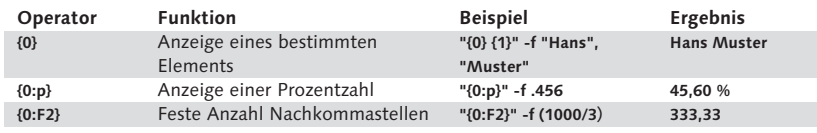

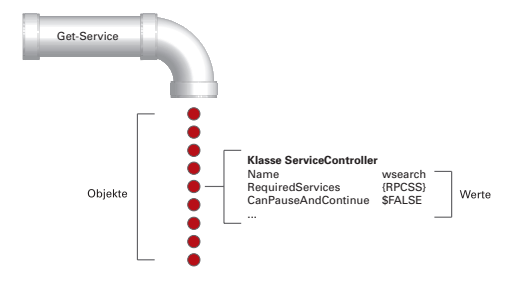

### **Klassendefinition ermitteln**

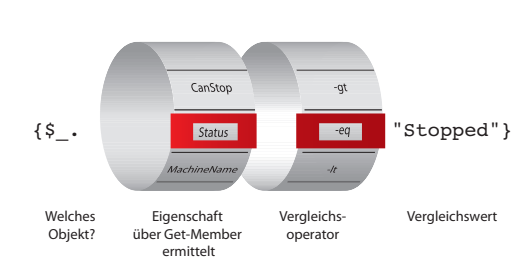

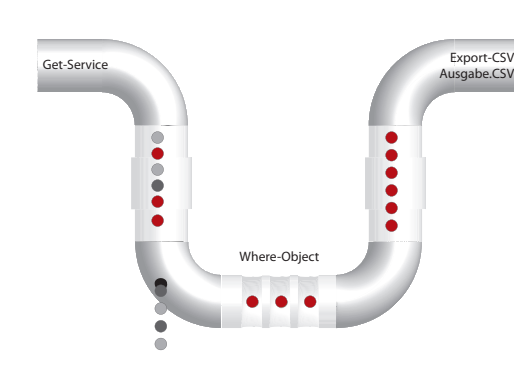

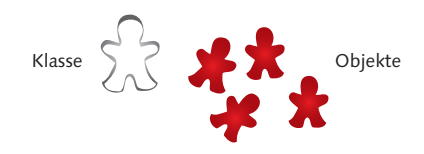

# **Windows PowerShell 2 | Cheat Sheet**

# **Basiswissen für Administratoren und Systemmanager**